## **プリンタードライバーのインストール**

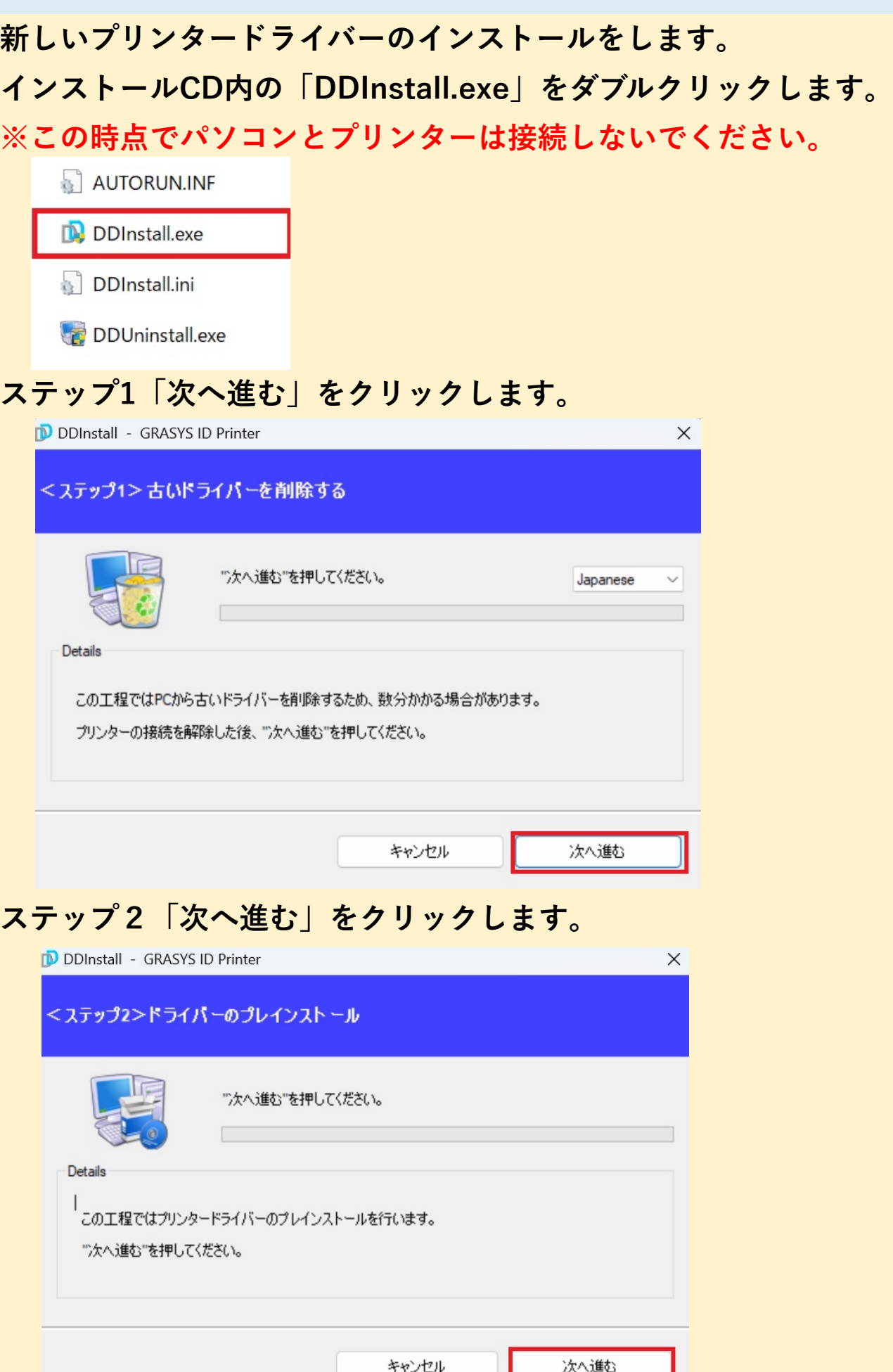

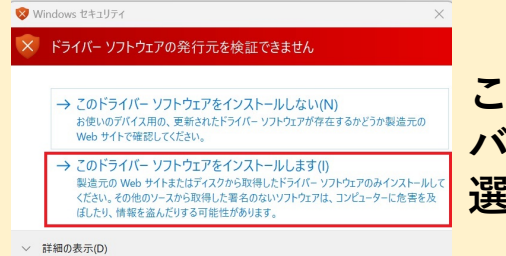

**こちらの確認が出た場合は下の「このドライ バーソフトウェアをインストールします」を 選択してください。**

**ステップ3※ここで初めてプリンターとUSBを接続して電源をONにしま す。Local USB portを選択して「次へ進む」をクリックします。**

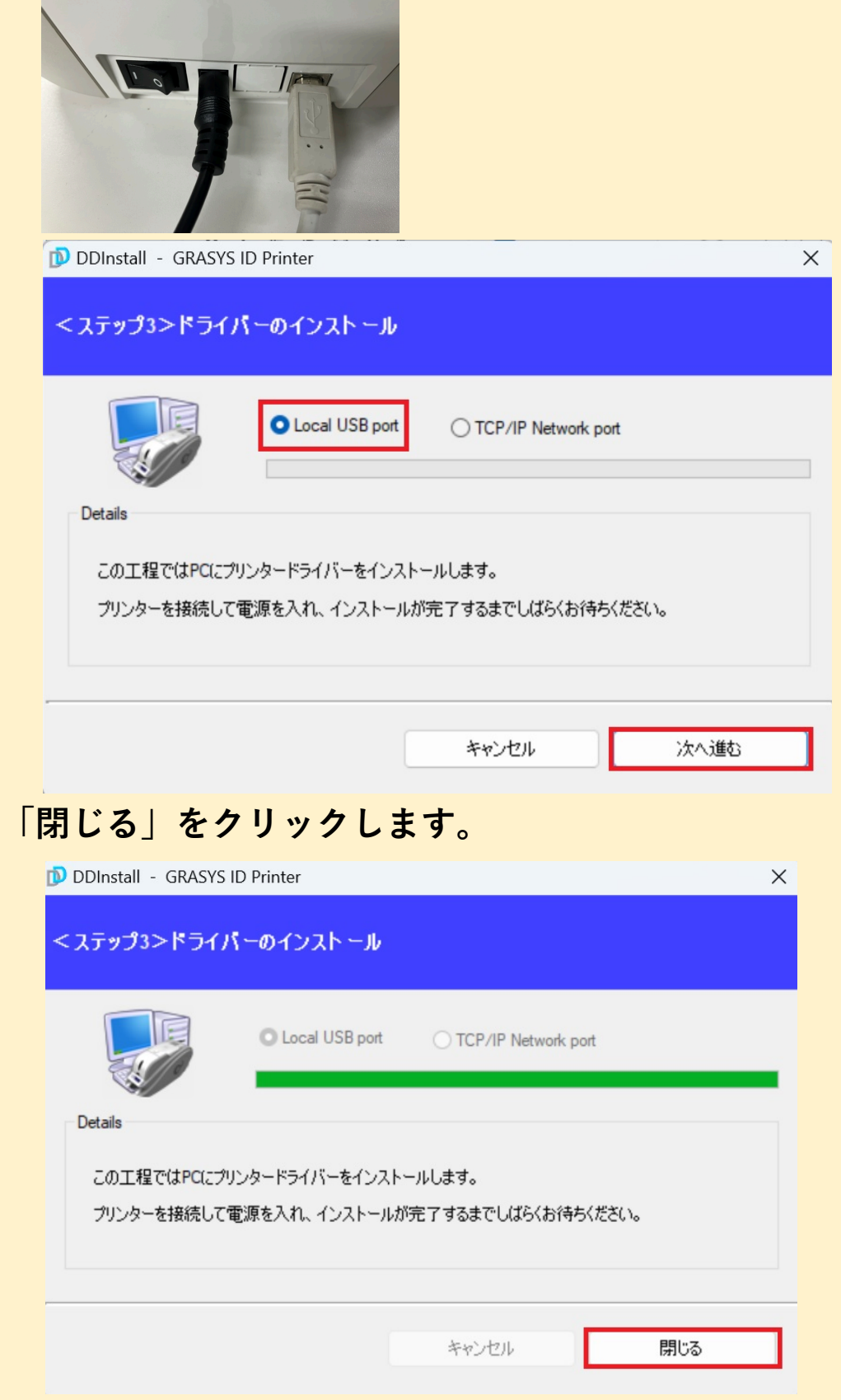